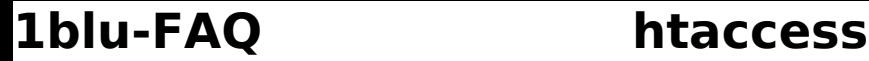

## **Wie kann ich eigene Startseitennamen definieren? Wie kann ich eigene Startseitennamen definieren?**

**Standardmäßig** werden von unserem Webserver **folgende Startseiten** akzeptiert:

**index.html**

**index.htm**

**index.php**

Möchten Sie gerne **eigene Startseitennamen** definieren, können Sie dieses mittels einer **.htaccess-Datei.**

### **So geht's Schritt für Schritt:**

1. **•** [Legen Sie sich bitte eine ".htaccess"-Datei an.](https://faq.1blu.de/content/488/541/de/wie-kann-ich-eine-htaccess-datei-anlegen.html?)

**2.** Die .htaccess sollte folgenden Inhalt haben:

**DirectoryIndex** startseite1.**Dateiendung** startseite2.**Dateiendung** usw

#### **Beispiel:**

DirectoryIndex index.html default.html meineStartseite.html

## **Wichtiger Hinweis:**

Achten Sie unbedingt auf die korrekte Schreibweise der Dateien, insbesondere auf die Groß- und Kleinschreibung. Sie können beliebig viele Dateinamen angeben. Diese werden in der entsprechenden Reihenfolge in den jeweilgen Verzeichnissen gesucht. D.h. wenn z.B. folgendes in der .htaccess-Datei steht:

DirectoryIndex index.html default.php5 meineStartseite.shtml

wird erst nach einer index.html gesucht, dann nach einer default.php5 usw...

**3.** Nun laden Sie bitte die Datei mittels einem FTP-Programm auf Ihren Webspace (mindestens in das www-Verzeichnis, oder ein darunter liegendes Verzeichnis).

**© 2025 1blu AG <info@1blu.de> |** 

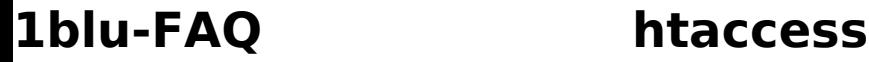

# **Wichtiger Hinweis:**

Die Änderung durch eine .htaccess-Datei wirkt sich immer auch auf die Unterverzeichnisse eines Ordners aus. D.h. wenn Sie z.B. die .htaccess in das www-Verzeichnis legen, würde diese auch für das Verzeichnis www/unterordner/ gelten.

Eindeutige ID: #1072 Verfasser: n/a Letzte Änderung: 2025-03-11 16:37